Казакстан Республикасы Тәуелсіздігінің 30 жылдығына арналған «Сейфуллин оқулары -17: «Казіргі аграрлық ғылым: цифрлық трансформация» атты халықаралық ғылыми тэжірибелік конференцияға материалдар = Материалы международной научно теоретической конференции «Сейфуллинские чтения - 17: «Современная аграрная наука: цифровая трансформация», посвященной 30 - летию Независимости Республики Казахстан. - 2021. - Т.1, Ч.4 - С.221-224

## ПРАКТИЧЕСКОЕ ПРИМЕНЕНИЕ ОК КОДОВ В РЕЗУЛЬТАТАХ ЛАБОРАТОРНЫХ ИССЛЕДОВАНИЙ

К. Кадиркулов

А. Исмаилова

Основной целью практического применения QR кодов [1] является проверка достоверности результатов лабораторных исследований. Представленное решение является компонентом платформы ЛИС SmartLAB [2], который производит комплексную автоматизацию лаборатории разного профиля, соблюдая все рабочие процессы для получения достоверных результатов путем непосредственного взаимодействия с лабораторным оборудованием по международным стандартам HL7 (англ. Health Level  $7-$ «Седьмой уровень») [3], ASTM (англ. American Society for Testing and Materials общество «Американское  $\Pi$ O испытанию материалов»)  $\lceil 4 \rceil$  $\overline{\mathbf{M}}$ автоматическому выявлению отклонении от нормативных величин [5].

Государственная программа «Цифровой Казахстан» реализуемая в период с 2018 по 2022 гг. является стратегической комплексной программой, которая нацелена на повышение уровня жизни населения страны за счет использования цифровых технологий [6]. В рамках программы уделяется особое внимание на широкомасштабную реализацию электронного паспорта здоровья населения Республики Казахстан, где автоматизация клиникодиагностических лаборатории занимает немаловажную роль. В рамках программы «Цифровой Казахстан», а именно в части лабораторных анализов

электронного паспорта здоровья с 2018 года началось использование OR верификации результатов лабораторных исследований, где особое внимание уделялось в защите от подделок результатов лабораторных исследований и строгого учета каждого биоматериала от забора до загрузки на борт лабораторного оборудования, и с сокращением сроков выдачи результатов вылачи результатов [7]. Решение было реализована на платформе лабораторной информационной системы SmartLAB, где QR кода наносились на бланки результатов лабораторных исследований в автоматическом режиме. и проверка достоверности результатов производилась через онлайн сервис верификации результатов. Реализация представленного решения состояла из следующих этапов:

Этап 1. Разработка модели системы. На данном этапе производилась определение процессов, шаги взаимодействия каждого процесса, участки верификации на подлинность результатов исследований, а также формат возвращаемой информации (рисунок 1).

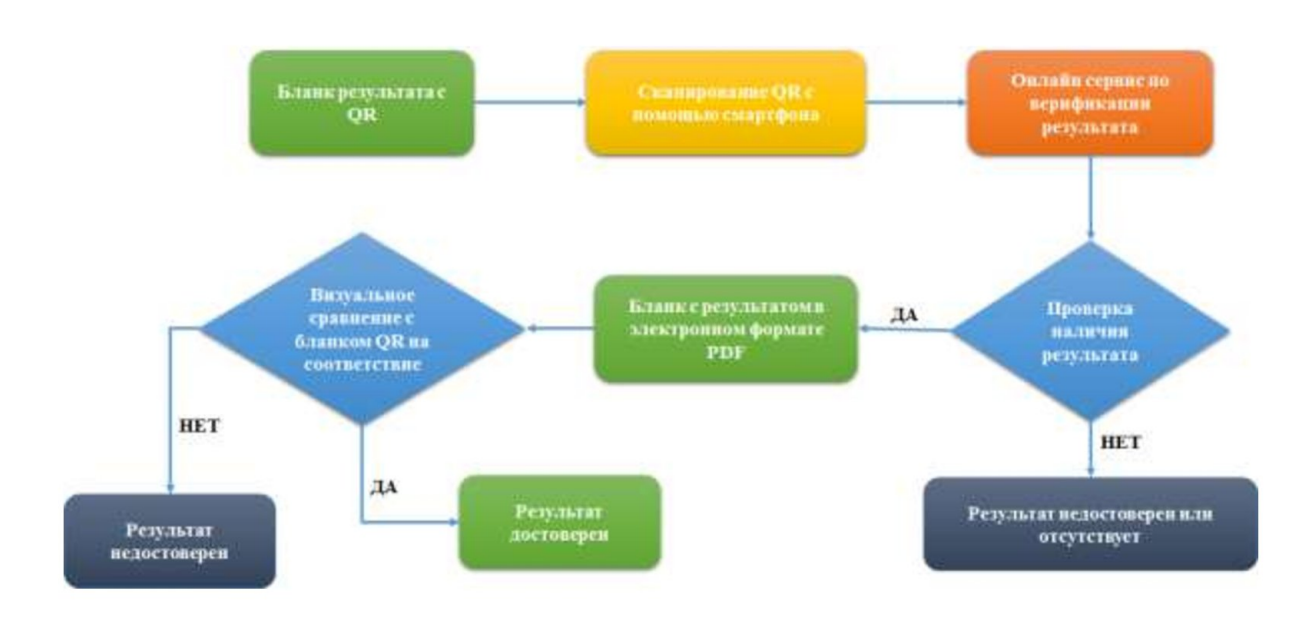

Рисунок 1 - Общая модель решения

Этап 2. На данном этапе производилась разработка методов по генерации QR кода с дальнейшим его нанесением на бланк результата. Бланк результата является формой медицинской документации, утвержденной Министерством здравоохранения Республики Казахстан. Для генерации QR кода на бланк результата использовалась встроенная компонента в платформе ЛИС Smartlab. OR код формировался по URL (англ. Uniform Resource Locator - система унифицированных адресов электронных ресурсов) адресу онлайн сервиса с указанием уникального GUID (англ. Globally Unique Identifier  $$ глобальный уникальный идентификатор) ключа в качестве параметра верификации. **URL** ссылка **OR** кода получала следующий вид: "https://online.service/?lab order=ABF90471-1403-4496-863E-

 $8ACA855A5IF6$ ". Ключ генерировался автоматический при создании заказа на лабораторное исследование, и использовался для дальнейшей идентификации. В результате модель реализация 2-го этапа получил следующий вид (рис. 2):

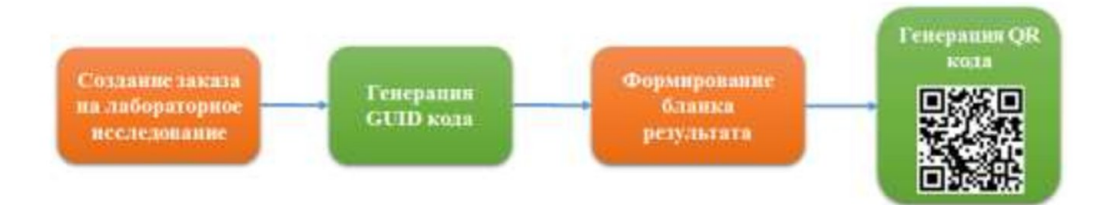

Рисунок 2 - Схема модели генерации QR кода

Этап 3. На данном этапе производилась разработка онлайн сервиса, которая состояла из следующих задач:

разработка идентификации методов  $\Pi$ <sup>O</sup> уникального кода, передаваемый через QR код;

- разработка АРІ методов по верификации результата;

- адаптация PDF просмотрщика результатов в сервис, так как при прямом отображение результатов в формате PDF на смартфонах, файл доступен для просмотра после скачивания на устройство;

- разработка методов по отображению полученного результата.

При разработке метода по отображению результатов были учтены внешние факторы как роботы и боты, которые могут постоянно сканировать хосты и нагружать сервис. Во избежание этого был активирован Google ReCaptcha (система защиты от интернет-ботов) [8], что дополнительно При переходе на онлайн увеличил защиту сервиса. сервис перед пользователем отображается страница проверки на интернет-боты (рис. 3), который не позволит перейти на верификацию результата без проверки на боты.

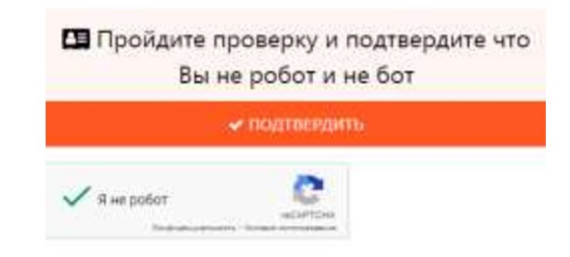

Рисунок 3 - Проверка на интернет-боты

Этап 4. На данном этапе производилась работа по тестированию решения, в результате которого во всех бланках результатов автоматический генерировались QR кода для верификации и публиковались ДЛЯ идентификации в онлайн сервисе. Для каждого участника процесса автоматизации лаборатории создаются собственные онлайн сервисы, что позволяет распределять нагрузку. В результате схема работы решения получила следующий вид (рис.4):

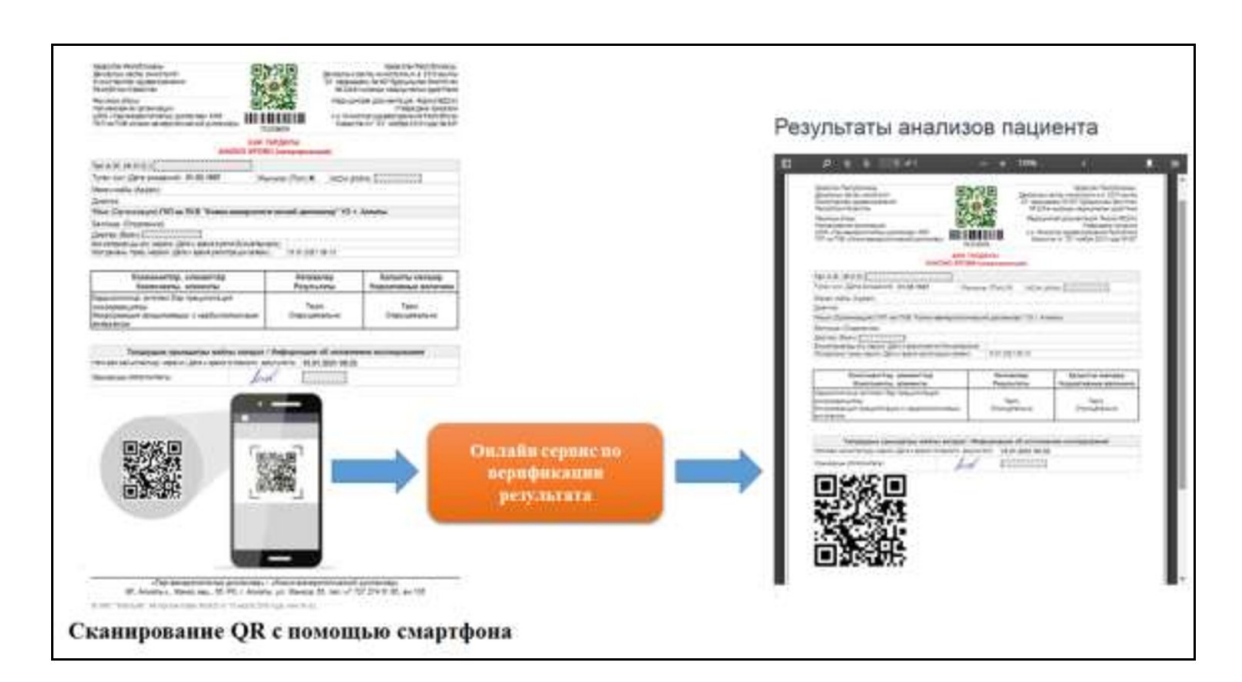

Рисунок 4 - Работа решения в производственном режиме

QR кодирование результатов лабораторных исследований является неотъемлемой частью бланков результатов ЛИС SmartLAB, и внедрено в лабораториях разного профиля, такие как "Казахский научноисследовательский институт глазных болезней (г. Алматы), Капшагайская городская клиническая больница (г. Капшагай), Центр молекулярной

медицины (гг. Алматы, Нур-Султан, Атырау), Центр спортивной медицины и реабилитации (г. Алматы), Алматинская региональная детская клиническая больница (с. Отеген-Батыр, Алматинская область), КазНМУ им. С.Д. Асфендиярова (г. Алматы), ТОО «МЕДСИ» (г. Караганда), ТОО «GioTrade» (г. Караганда), Областной центр репродуктивной медицины (г.Усть-Каменогрск). ты, Нур-Султан, Атырау), Центр спортивной меди<br>Илматы), Алматинская региональная детская клиничен-Батыр, Алматинская область), КазНМУ им.<br>иматы), ТОО «МЕDCH» (г. Караганда), ТОО «GioT<br>бластной центр репродуктивной медици

В результате, участники процесса автоматизации достигли защиты достоверности результатов, так как результат на бумажном носителе всегда мог быть верифицирован с помощью онлайн сервиса.

Список литературы:

1. ОR-code:: [Электронный ресурс]. 2001-2020. URL: https://labtestsonline.org/. (Дата обращения: 25.02.2021).

2. ТОО "SmartLab Kazakhstan": [Электронный ресурс]. А., 2015-2019. URL: http://lis.kz. (Дата обращения: 17.02.2021).

3. Health Level Seven International: [Электронный ресурс]. 2013-2021. URL: https://wiki.hl7.org/.

4. International Association for Testing Materials: [Электронный ресурс]. 2001-2021. URL:https://en.wikipedia.org/wiki/ASTM\_International.

5. К.К. Кадиркулов, А.А. Исмаилова, Г.Ж. Солтан, А.А. Муханова, М.Маханов, Автоматизация идентификации отклонении результатов лабораторных исследований, 2020. Вестник КазНИТУ №4 (140), стр. 127-133.

6. Государственная программа "Цифровой Казахстан". О программе: [Электронный ресурс] // Официальный интернет-ресурс Государственной программы «Цифровой Казахстан». Н., 2018-2019. URL:https://digitalkz.kz/o-programme/.

7. M.S. Kecklerab, K.Andersona, S.McAllistera, J.K.Rasheeda, J.Noble-Wang, Development and implementation of evidence-based laboratory safety management tools for a public health laboratory, 2019. Safety Science 117, стр.205-216. (дата обращения 02.02.2021 г.)

8. Google ReCaptcha: [Online resource]. 2001-2021. URL: https://en.wikipedia.org/wiki/ReCAPTCHA